# **Chapter 14**

# **Introduction to Matplotlib**

## **Installation of Matplotlib**

● Go to Python's subdirectory with **pip**, eg, .../Python/Scripts,

With the internet being on, type the following commands in the prompt terminal:

### **pip install matplotlib**

- Documentation: **http://matplotlib.org**
- In Anaconda

### **conda install matplotlib**

### **Simple plot**

**import numpy as np import matplotlib.pyplot as plt X = np.linspace(-np.pi, np.pi, 256, endpoint=True)**  $C, S = npicos(X), np,sin(X)$ **plt.plot(X,C) plt.plot(X,S) plt.show()**

**or**

```
Import numpy as np
from pylab import *
X = np.linspace(-np.pi, np.pi, 256,endpoint=True)
C, S = npicos(X), np,sin(X)plot(X,C)
plot(X,S)
show()
```
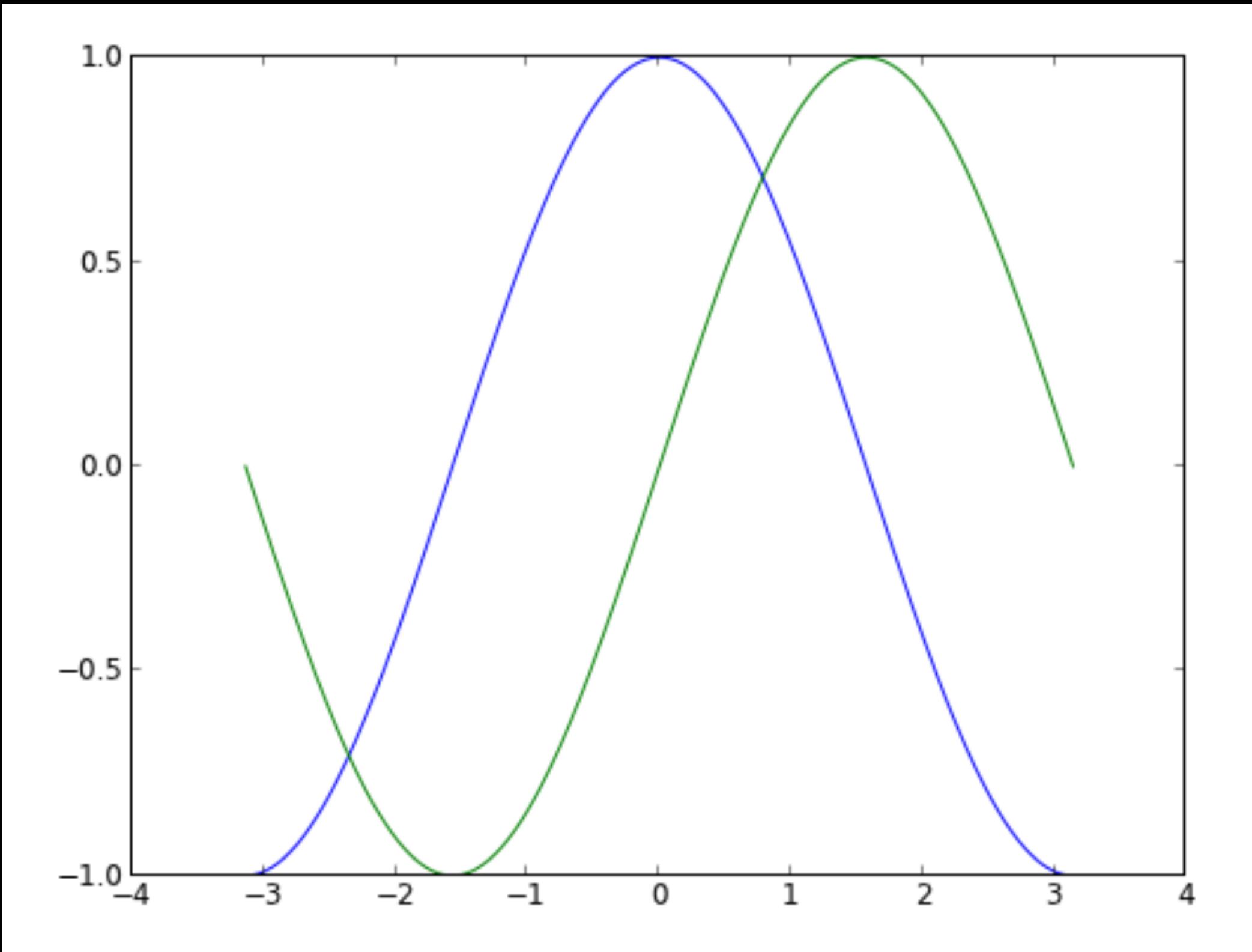

**Instantiating defaults**

**import numpy as np from pylab import \***

# Create a new figure of size 8x6 inches, 80 dots/inch **figure(figsize=(8,6), dpi=80)**

# Create a new subplot from a grid of 1x1 **subplot(111)**

**X = np.linspace(-np.pi, np.pi, 256,endpoint=True)**  $C, S = npicos(X), np,sin(X)$ 

# Plot cosine using blue color with a continuous line # of width 1 (pixels) **plot(X, C, color="blue", linewidth=1.0, linestyle="-")**

# Plot sine using green color with a continuous line of # width 1 (pixels) **plot(X, S, color="green", linewidth=1.0, linestyle="-")**

# Set x limits **xlim(-4.0,4.0)**

# Set x ticks **xticks(np.linspace(-4,4,9,endpoint=True))**

# Set y limits **ylim(-1.0,1.0)**

# Set y ticks **yticks(np.linspace(-1,1,5,endpoint=True))**

# Save figure using 72 dots per inch **# savefig("exercice\_2.png",dpi=72)**

# Show result on screen **show()**

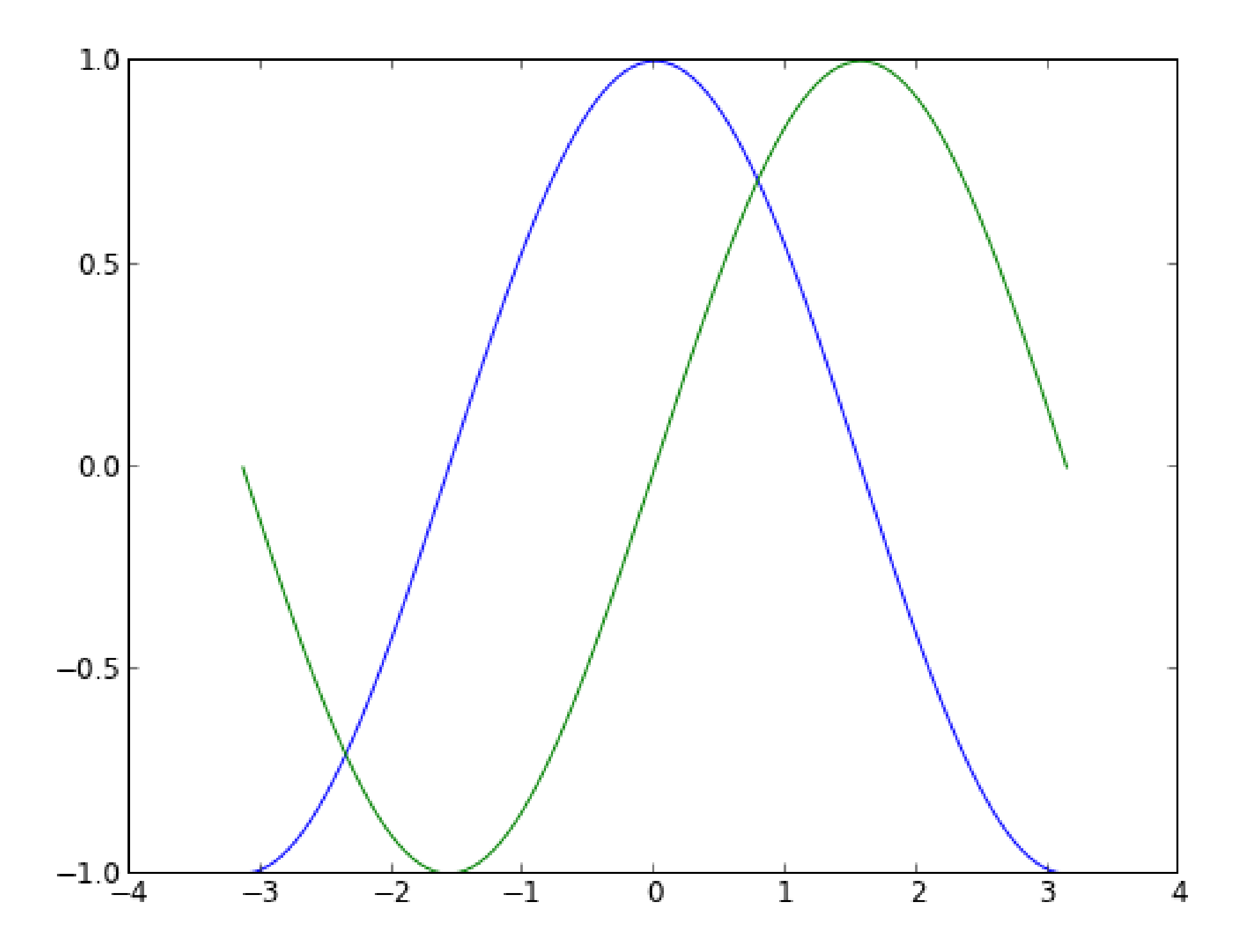

**Changing colors and line widths**

```
import numpy as np
from pylab import *
```

```
figure(figsize=(8,5), dpi=80)
subplot(111)
```
**X = np.linspace(-np.pi, np.pi, 256,endpoint=True)**  $C, S = npicos(X), np,sin(X)$ 

**plot(X, C, color="blue", linewidth=2.5, linestyle="-") plot(X, S, color="red", linewidth=2.5, linestyle="-")**

**xlim(-4.0, 4.0) xticks(np.linspace(-4,4,9,endpoint=True))**

**ylim(-1.0, 1.0) yticks(np.linspace(-1,1,5,endpoint=True))**

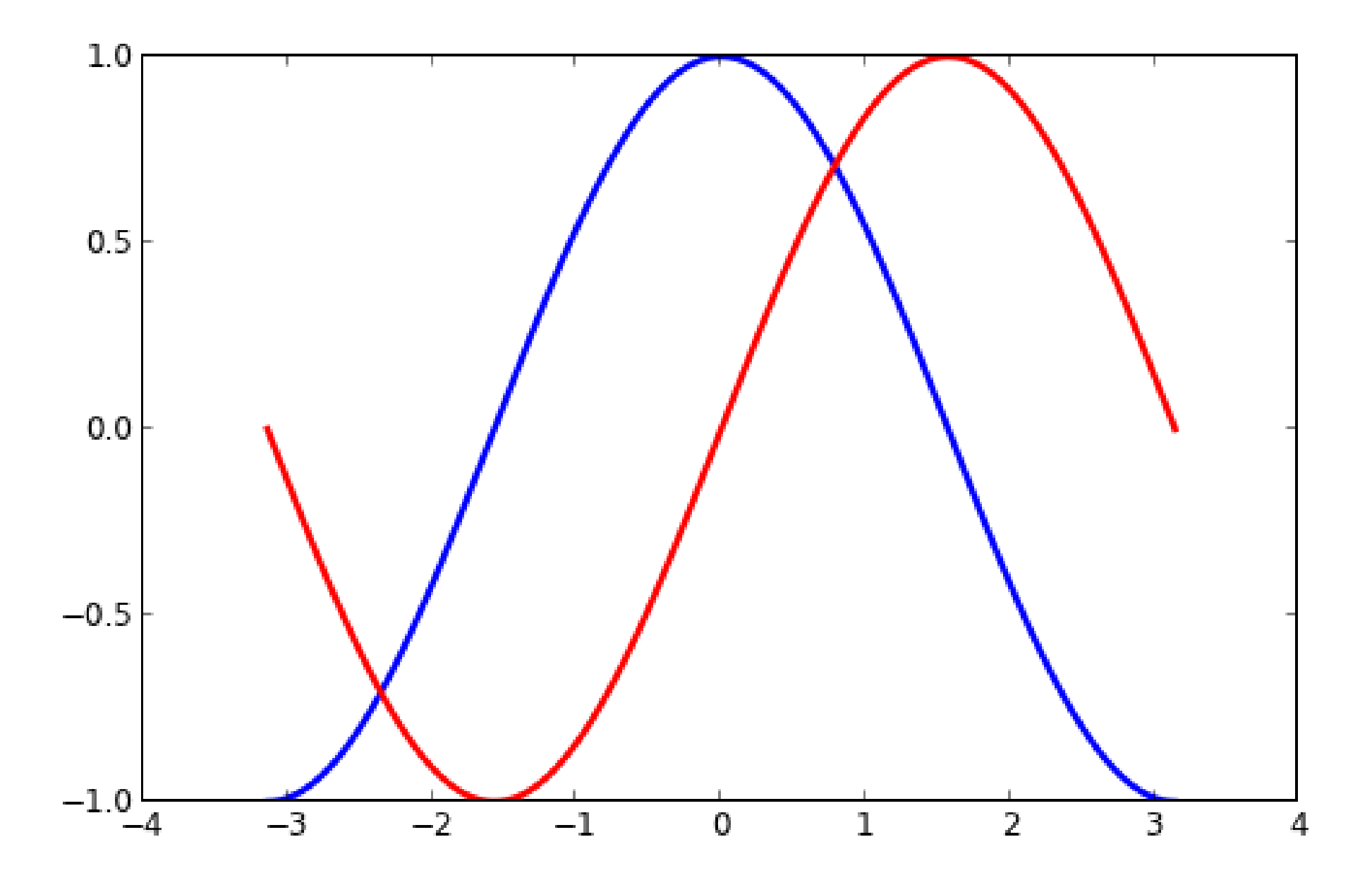

#### **Setting limits**

**import numpy as np from pylab import \***

**figure(figsize=(8,5), dpi=80) subplot(111)**

**X = np.linspace(-np.pi, np.pi, 256,endpoint=True)**  $C, S = npicos(X), np,sin(X)$ 

**plot(X, C, color="blue", linewidth=2.5, linestyle="-") plot(X, S, color="red", linewidth=2.5, linestyle="-")**

**xlim(X.min()\*1.1, X.max()\*1.1) ylim(C.min()\*1.1, C.max()\*1.1)**

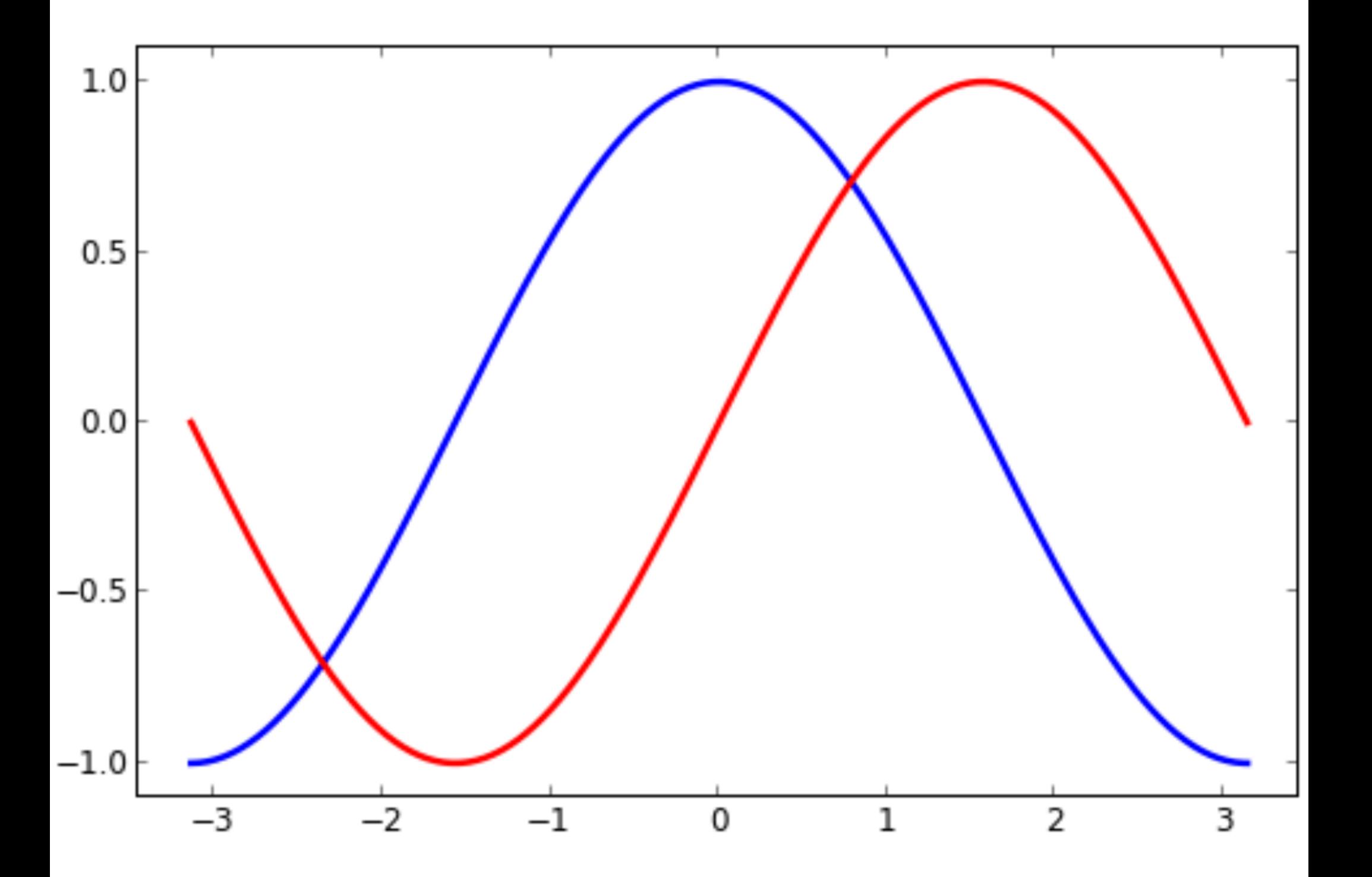

**Setting ticks**

```
import numpy as np
from pylab import *
```

```
figure(figsize=(8,5), dpi=80)
subplot(111)
```
**X = np.linspace(-np.pi, np.pi, 256,endpoint=True)**  $C, S = npicos(X), np,sin(X)$ 

**plot(X, C, color="blue", linewidth=2.5, linestyle="-") plot(X, S, color="red", linewidth=2.5, linestyle="-")**

**xlim(X.min()\*1.1, X.max()\*1.1) xticks( [-np.pi, -np.pi/2, 0, np.pi/2, np.pi])**

**ylim(C.min()\*1.1, C.max()\*1.1) yticks([-1, 0, +1])**

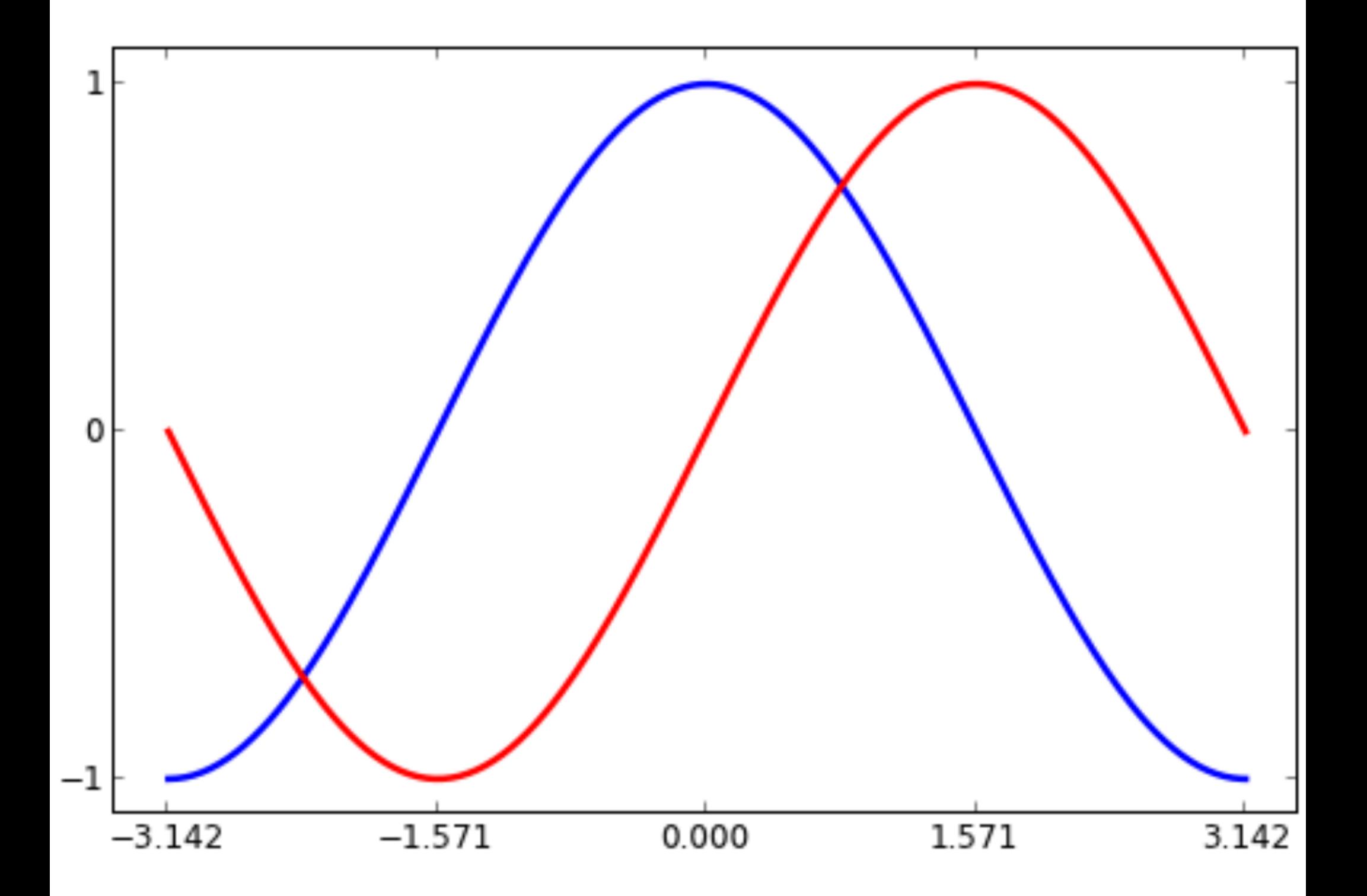

**Setting tick labels**

```
import numpy as np
from pylab import *
```

```
figure(figsize=(8,5), dpi=80)
subplot(111)
```
**X = np.linspace(-np.pi, np.pi, 256,endpoint=True)**  $C, S = npicos(X), np,sin(X)$ 

**plot(X, C, color="blue", linewidth=2.5, linestyle="-") plot(X, S, color="red", linewidth=2.5, linestyle="-")**

**xlim(X.min()\*1.1, X.max()\*1.1) xticks([-np.pi, -np.pi/2, 0, np.pi/2, np.pi], [r'\$-\pi\$', r'\$-\pi/2\$', r'\$0\$', r'\$+\pi/2\$', r'\$+\pi\$']) ylim(C.min()\*1.1, C.max()\*1.1) yticks([-1, 0, +1], [r'\$-1\$', r'\$0\$', r'\$+1\$'])**

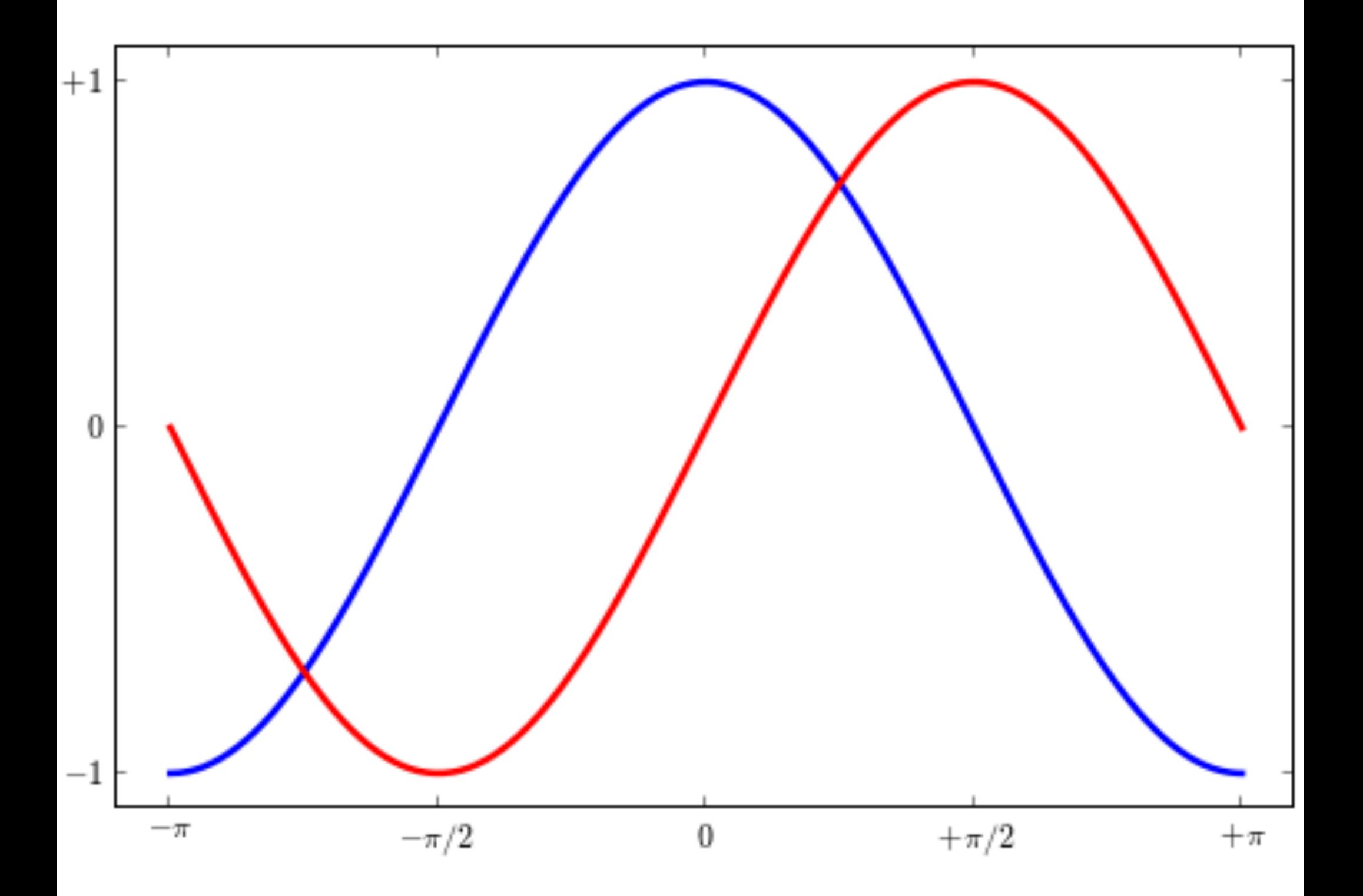

**Moving spines**

**import numpy as np from pylab import \***

```
figure(figsize=(8,5), dpi=80)
ax = subplot(111)
```
**ax.spines['right'].set\_color('none') ax.spines['top'].set\_color('none') ax.xaxis.set\_ticks\_position('bottom') ax.spines['bottom'].set\_position(('data',0)) ax.yaxis.set\_ticks\_position('left') ax.spines['left'].set\_position(('data',0))**

**X = np.linspace(-np.pi, np.pi, 256,endpoint=True)**  $C, S = npicos(X), np,sin(X)$ 

**plot(X, C, color="blue", linewidth=2.5, linestyle="-") plot(X, S, color="red", linewidth=2.5, linestyle="-")**

```
xlim(X.min()*1.1, X.max()*1.1)
xticks([-np.pi, -np.pi/2, 0, np.pi/2, np.pi],
       [r'$-\pi$', r'$-\pi/2$', r'$0$', r'$+\pi/2$', r'$+\pi$'])
ylim(C.min()*1.1, C.max()*1.1)
yticks([-1, 0, +1], [r'$-1$', r'$0$', r'$+1$'])
```
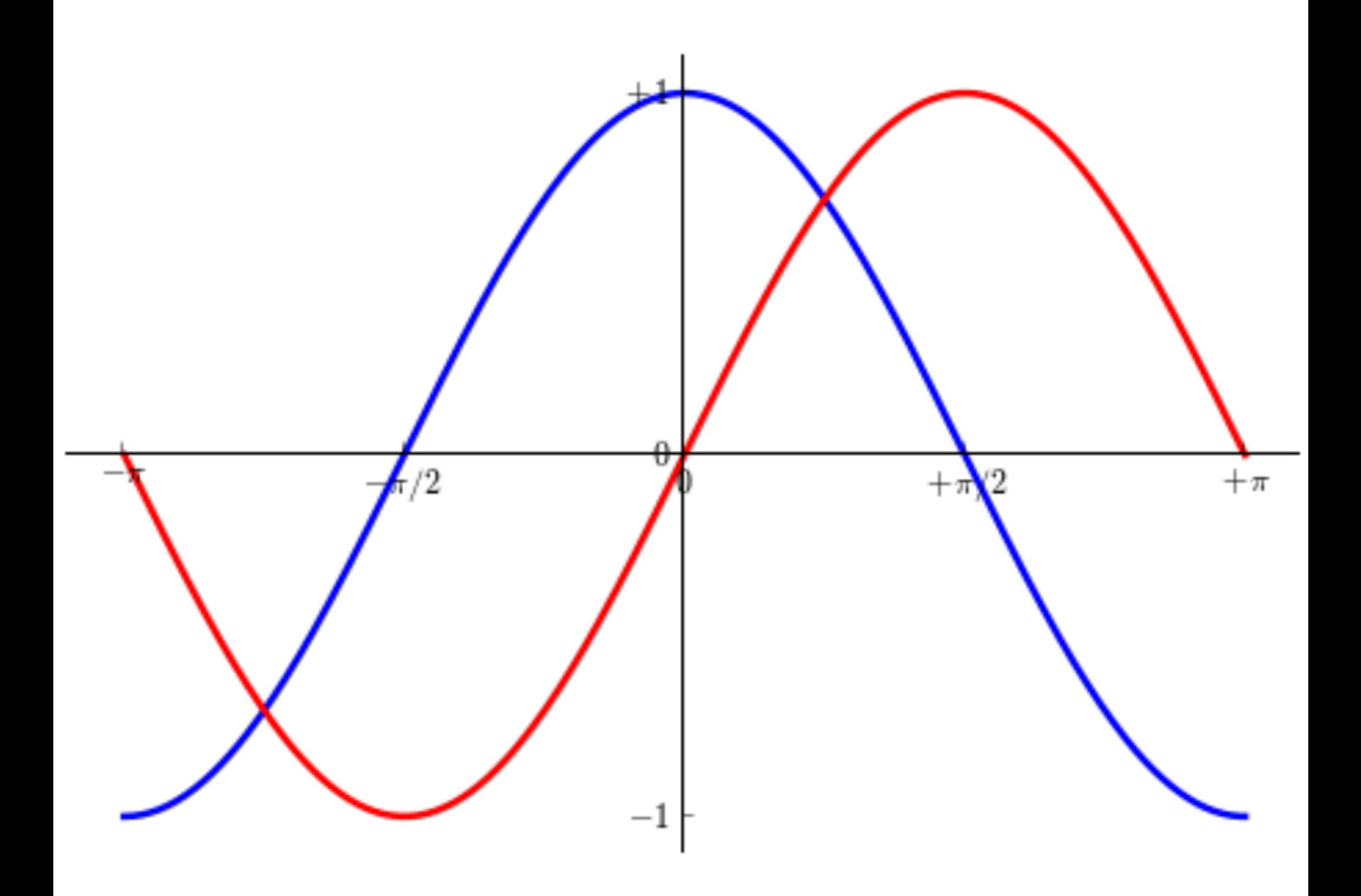

**Adding a legend**

**import numpy as np from pylab import \***

**figure(figsize=(8,5), dpi=80) ax = subplot(111)**

**ax.spines['right'].set\_color('none') ax.spines['top'].set\_color('none') ax.xaxis.set\_ticks\_position('bottom') ax.spines['bottom'].set\_position(('data',0)) ax.yaxis.set\_ticks\_position('left') ax.spines['left'].set\_position(('data',0))**

**X = np.linspace(-np.pi, np.pi, 256,endpoint=True)**  $C, S = npicos(X), np,sin(X)$ 

```
plot(X, C, color="blue", linewidth=2.5, linestyle="-", 
                          label="cosine")
plot(X, S, color="red", linewidth=2.5, linestyle="-", 
                          label="sine")
```

```
xlim(X.min()*1.1, X.max()*1.1)
xticks([-np.pi, -np.pi/2, 0, np.pi/2, np.pi],
       [r'$-\pi$', r'$-\pi/2$', r'$0$', r'$+\pi/2$', r'$+\pi$'])
ylim(C.min()*1.1, C.max()*1.1)
yticks([-1, 0, +1], [r'$-1$', r'$0$', r'$+1$'])
```

```
legend(loc='upper left')
show()
```
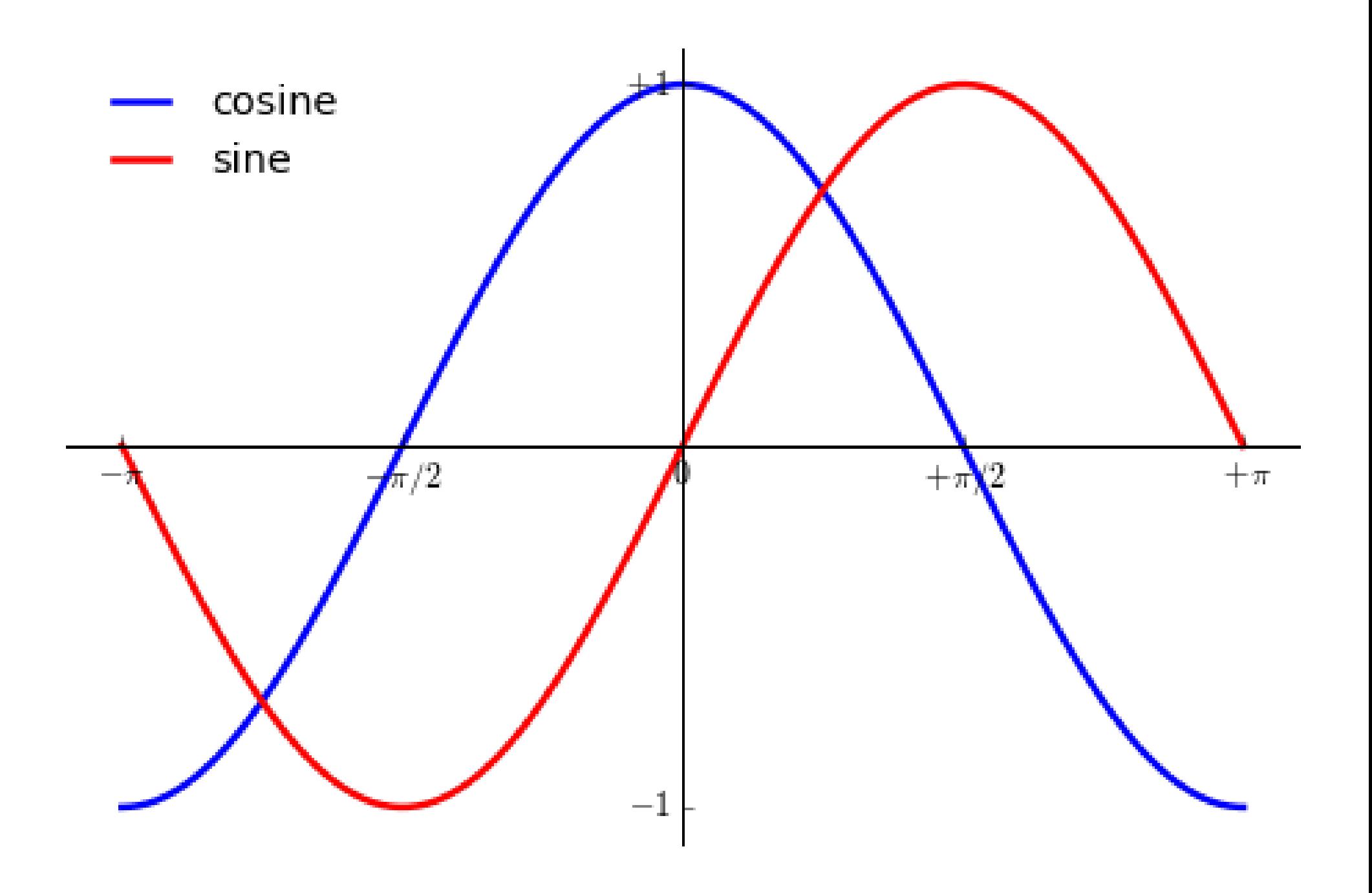

**Annotate some points**

**import numpy as np from pylab import \***

```
figure(figsize=(8,5), dpi=80)
ax = subplot(111)
```
**ax.spines['right'].set\_color('none') ax.spines['top'].set\_color('none') ax.xaxis.set\_ticks\_position('bottom') ax.spines['bottom'].set\_position(('data',0)) ax.yaxis.set\_ticks\_position('left') ax.spines['left'].set\_position(('data',0))**

**X = np.linspace(-np.pi, np.pi, 256,endpoint=True)**  $C, S = npicos(X), np,sin(X)$ 

**plot(X, C, color="blue", linewidth=2.5, linestyle="-", label="cosine")**

**plot(X, S, color="red", linewidth=2.5, linestyle="-", label="sine")**

**xlim(X.min()\*1.1, X.max()\*1.1) xticks([-np.pi, -np.pi/2, 0, np.pi/2, np.pi], [r'\$-\pi\$', r'\$-\pi/2\$', r'\$0\$', r'\$+\pi/2\$', r'\$+\pi\$']) ylim(C.min()\*1.1, C.max()\*1.1) yticks([-1, 0, +1], [r'\$-1\$', r'\$0\$', r'\$+1\$'])**

 $t = 2 \cdot np$ .pi/3 **plot([t,t],[0,np.cos(t)], color ='blue', linewidth=2.5, linestyle="--") scatter([t,],[np.cos(t),], 50, color ='blue') annotate(r'\$\sin(\frac{2\pi}{3})=\frac{\sqrt{3}}{2}\$', xy=(t, np.sin(t)), xycoords='data', xytext=(+10, +30),textcoords='offset points',**  $fontsize=16,arrowprops=dict(arrowstype=' \rightarrow$ ",  **connectionstyle="arc3, rad=.2"))**

**plot([t,t],[0,np.sin(t)], color ='red', linewidth=2.5, linestyle="--") scatter([t,],[np.sin(t),], 50, color ='red') annotate(r'\$\cos(\frac{2\pi}{3})=-\frac{1}{2}\$', xy=(t, np.cos(t)), xycoords='data', xytext=(-90, -50), textcoords='offset points', fontsize=16,arrowprops=dict(arrowstyle="->", connectionstyle="arc3, rad=.2"))**

**legend(loc='upper left') Show()**

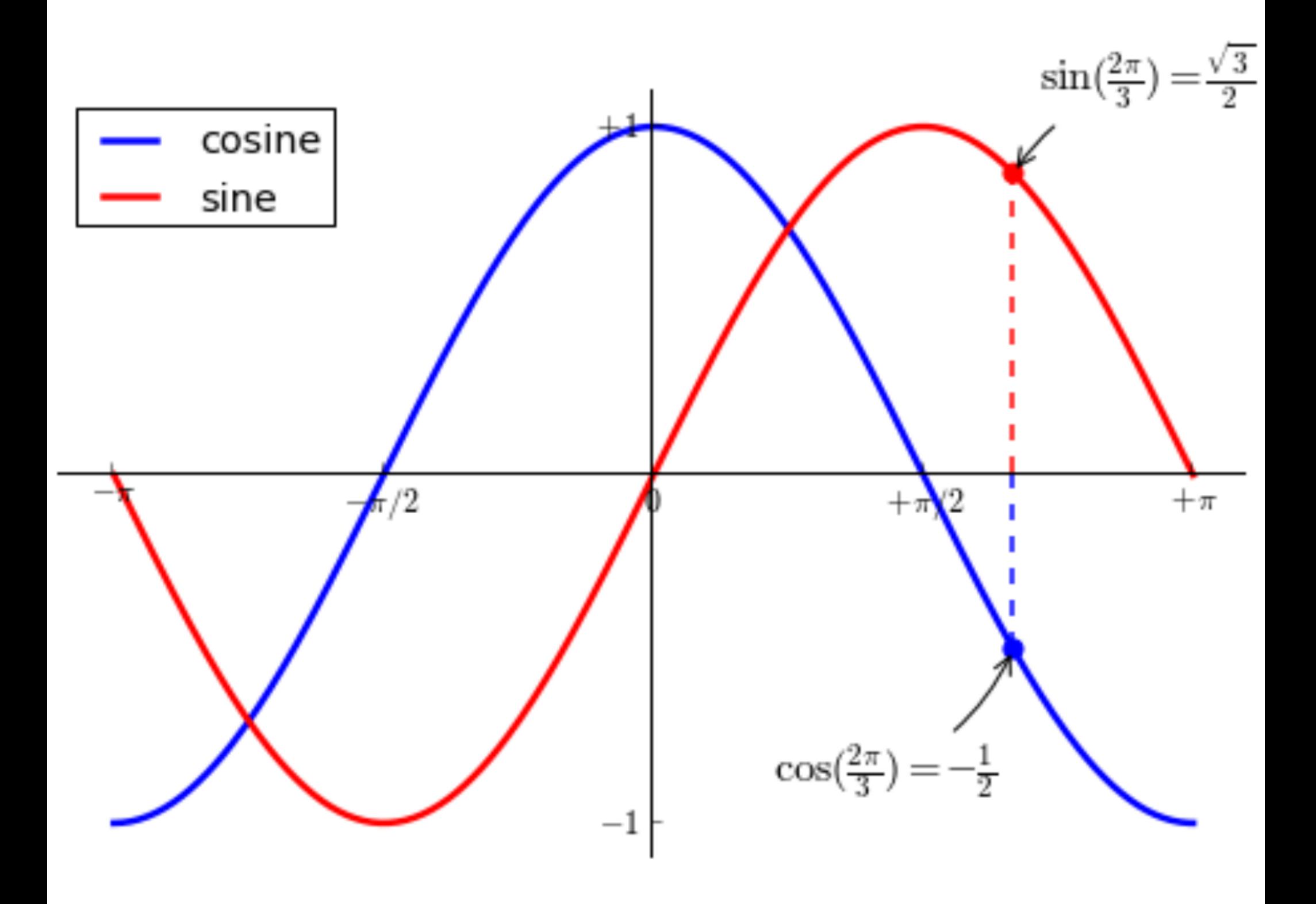

**Devil is in the details**

**import numpy as np from pylab import \***

```
figure(figsize=(8,5), dpi=80)
ax = subplot(111)
```
**ax.spines['right'].set\_color('none') ax.spines['top'].set\_color('none') ax.xaxis.set\_ticks\_position('bottom') ax.spines['bottom'].set\_position(('data',0)) ax.yaxis.set\_ticks\_position('left') ax.spines['left'].set\_position(('data',0))**

**X = np.linspace(-np.pi, np.pi, 256,endpoint=True)**  $C, S = npicos(X), np,sin(X)$ 

**plot(X, C, color="blue", linewidth=2.5, linestyle="-", label="cosine")**

**plot(X, S, color="red", linewidth=2.5, linestyle="-", label="sine")**

```
xlim(X.min()*1.1, X.max()*1.1)
xticks([-np.pi, -np.pi/2, 0, np.pi/2, np.pi],
       [r'$-\pi$', r'$-\pi/2$', r'$0$', r'$+\pi/2$', r'$+\pi$'])
ylim(C.min()*1.1, C.max()*1.1)
yticks([-1, 0, +1], [r'$-1$', r'$0$', r'$+1$'])
```

```
t = 2*np.pi/3
plot([t,t],[0,np.cos(t)], color ='blue', linewidth=2.5, 
                      linestyle="--")
scatter([t,],[np.cos(t),], 50, color ='blue')
annotate(r'$\sin(\frac{2\pi}{3})=\frac{\sqrt{3}}{2}$',
         xy=(t, np.sin(t)), xycoords='data', 
         xytext=(+10, +30),textcoords='offset points',

         connectionstyle="arc3, rad=.2"))
```
**plot([t,t],[0,np.sin(t)], color ='red', linewidth=2.5, linestyle="--") scatter([t,],[np.sin(t),], 50, color ='red') annotate(r'\$\cos(\frac{2\pi}{3})=-\frac{1}{2}\$', xy=(t, np.cos(t)), xycoords='data', xytext=(-90, -50), textcoords='offset points', fontsize=16,arrowprops=dict(arrowstyle="->", connectionstyle="arc3, rad=.2"))**

**for label in ax.get\_xticklabels() + ax.get\_yticklabels(): label.set\_fontsize(16) label.set\_bbox(dict(facecolor='white', edgecolor='None', alpha=0.65 ))**

**legend(loc='upper left') Show()**

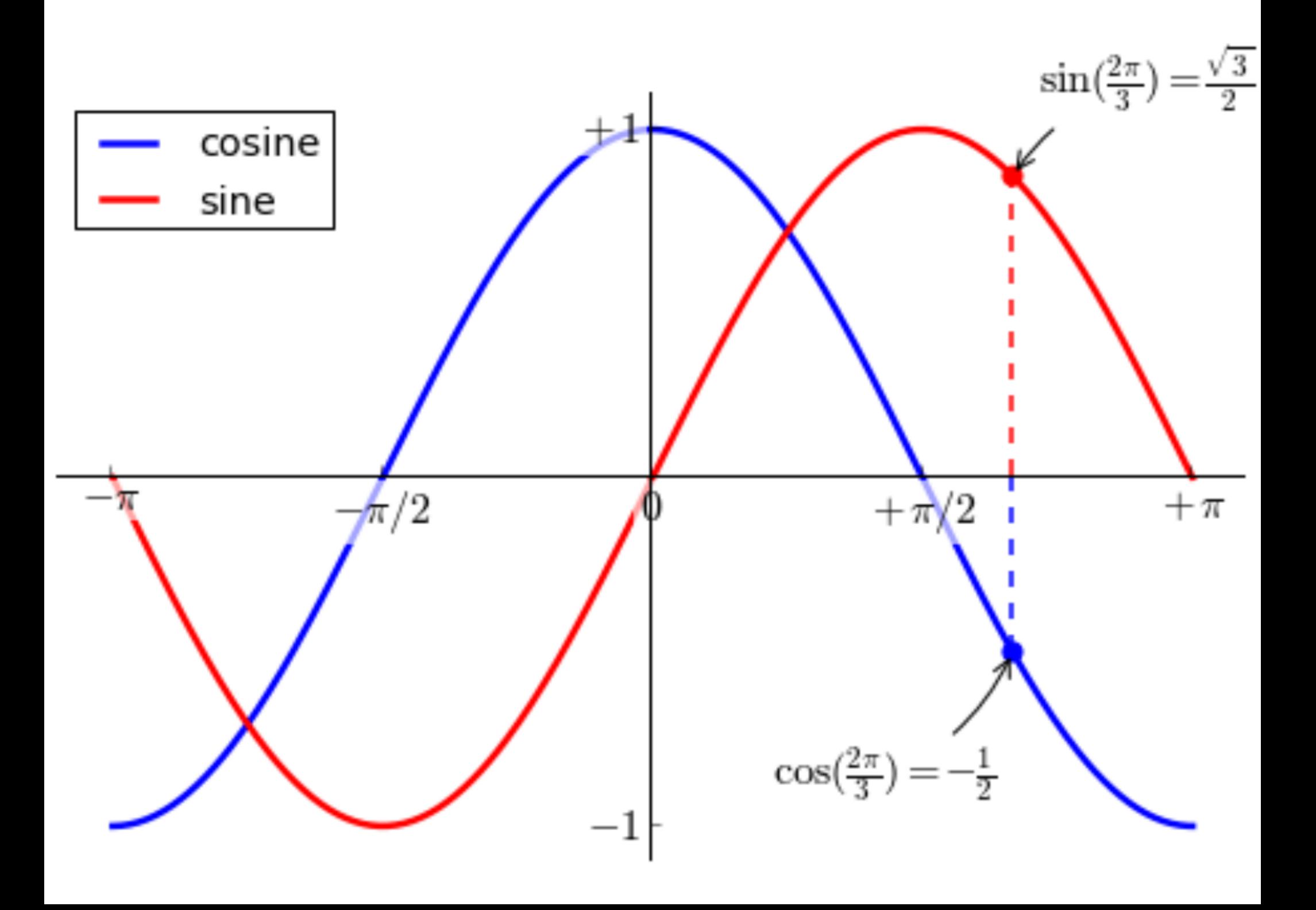

## **Figures, Subplots, Axes and Ticks Figures**

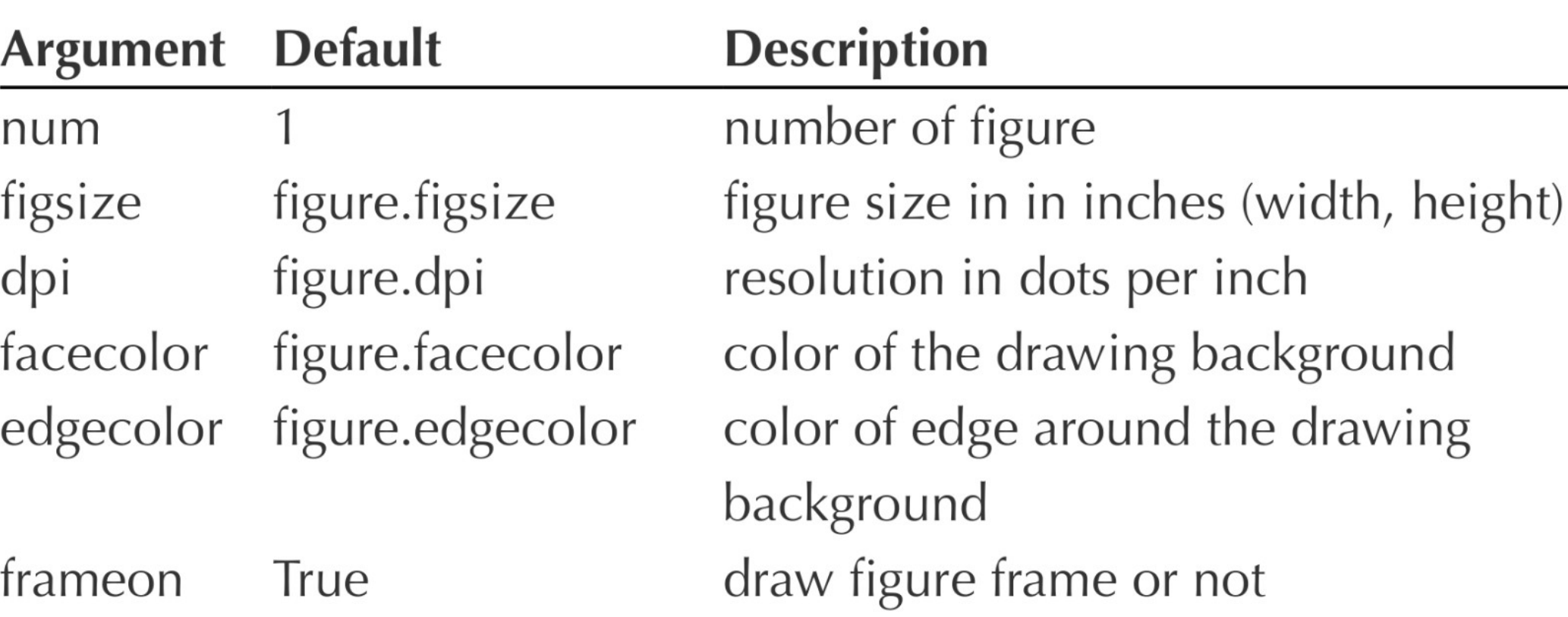

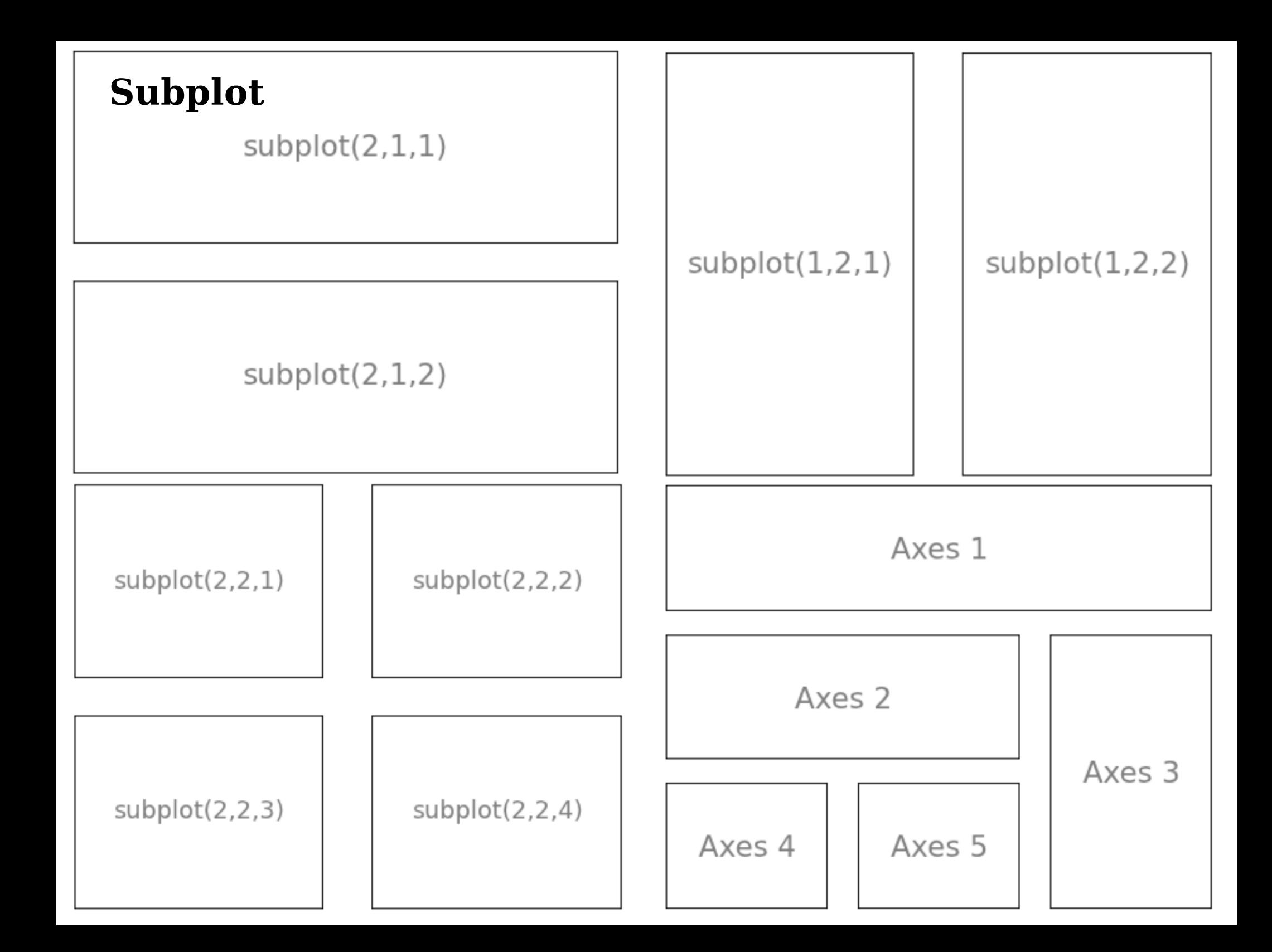

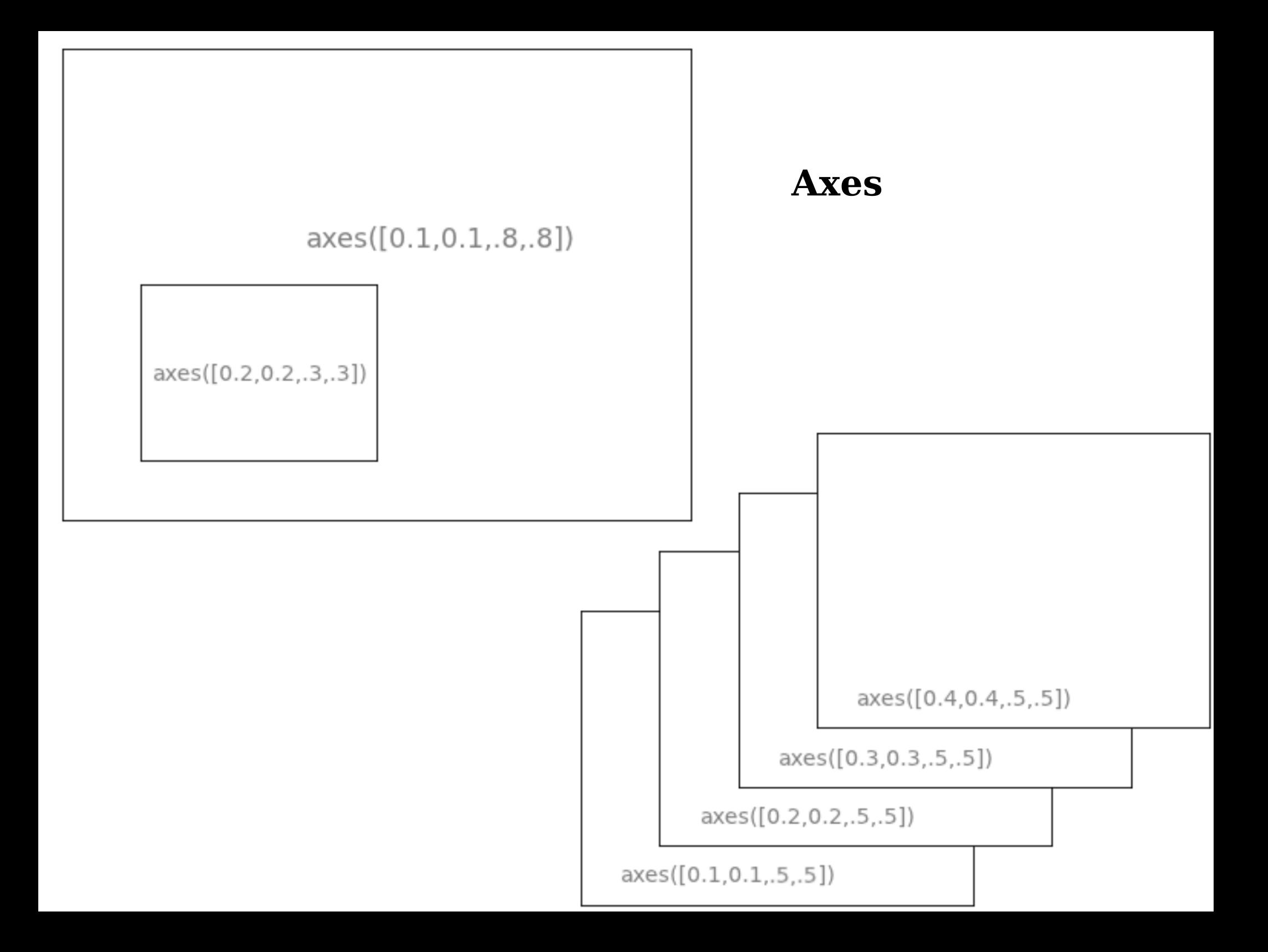

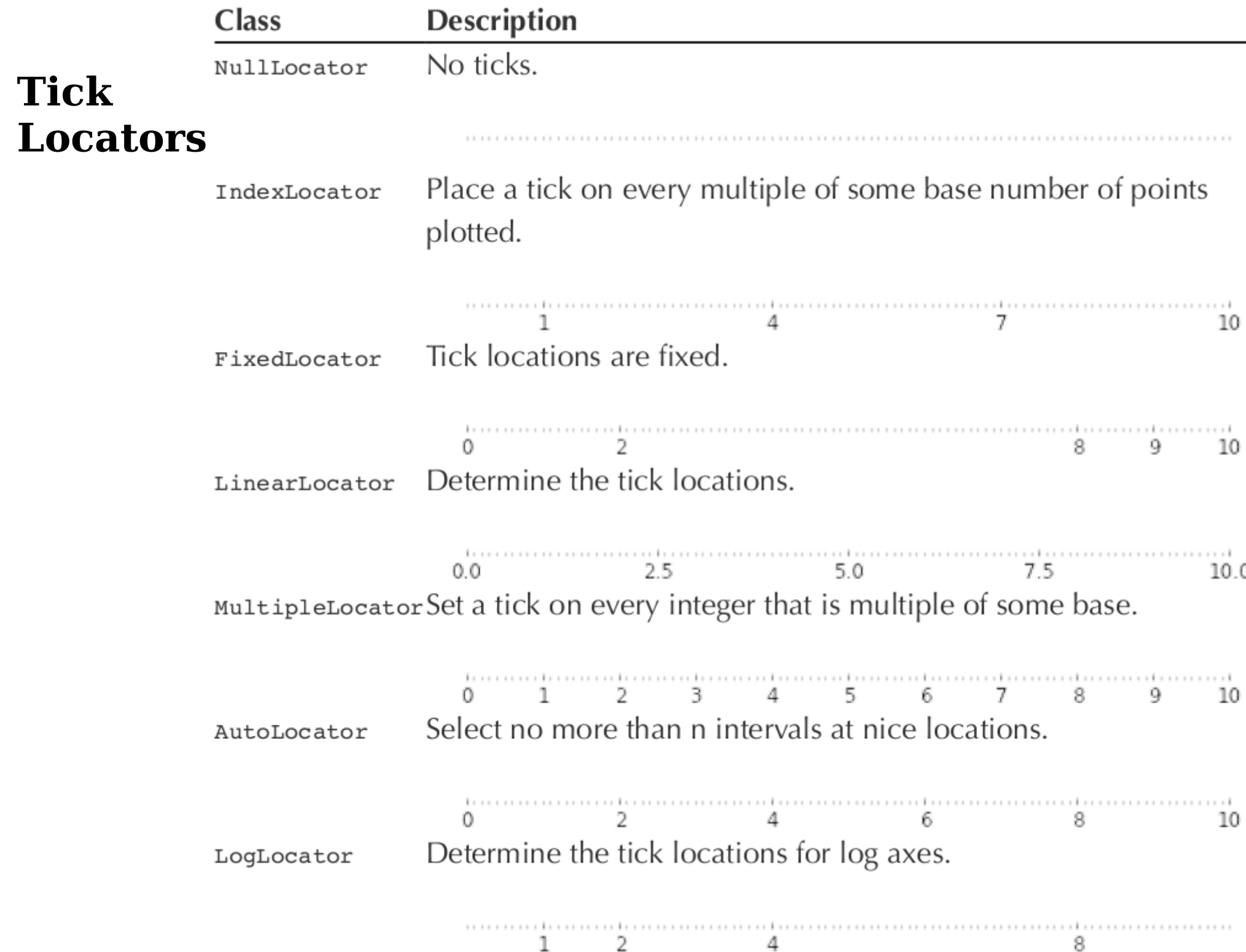

### **Other Types of Plots Regular Plots**

**import numpy as np from pylab import \***

**X = np.linspace(-np.pi,np.pi,256,endpoint=True)**  $Y = np \cdot sin(2*X)$ **axes([0.025,0.025,0.95,0.95])**

**plot(X, Y+1, color='blue', alpha=1.00)** fill between(X, 1, Y+1, color='blue',  $alpha=25$ )

**plot(X, Y-1, color='blue', alpha=1.00) fill\_between(X,-1,Y-1,(Y-1)>-1, color='blue', alpha=.25)** fill between(X,-1,Y-1,(Y-1)<-1, color='red', alpha=.25)

**xlim(-np.pi,np.pi), xticks([]) ylim(-2.5 ,2.5 ), yticks([]) show()**

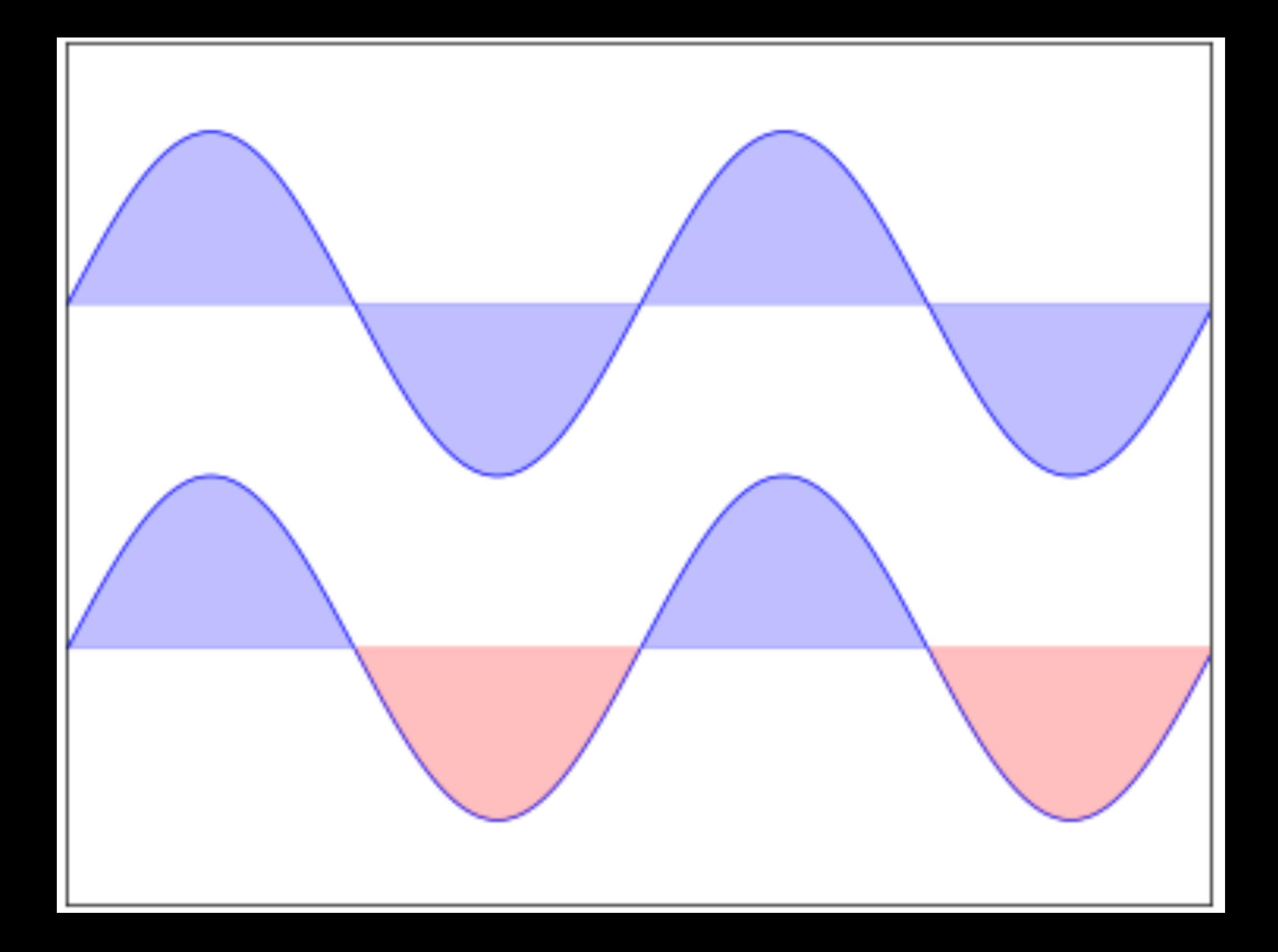

```
Scatter Plots
import numpy as np
from pylab import *
```

```
X = np.random.normal(0,1,1024)
Y = np.random.normal(0,1,1024)
T = np<u><u>arctan2(Y,X)</u></u>
```

```
axes([0.025,0.025,0.95,0.95])
scatter(X,Y, s=75, c=T, alpha=.5)
```

```
xlim(-1.5,1.5), plt.xticks([])
ylim(-1.5,1.5), plt.yticks([])
show()
```
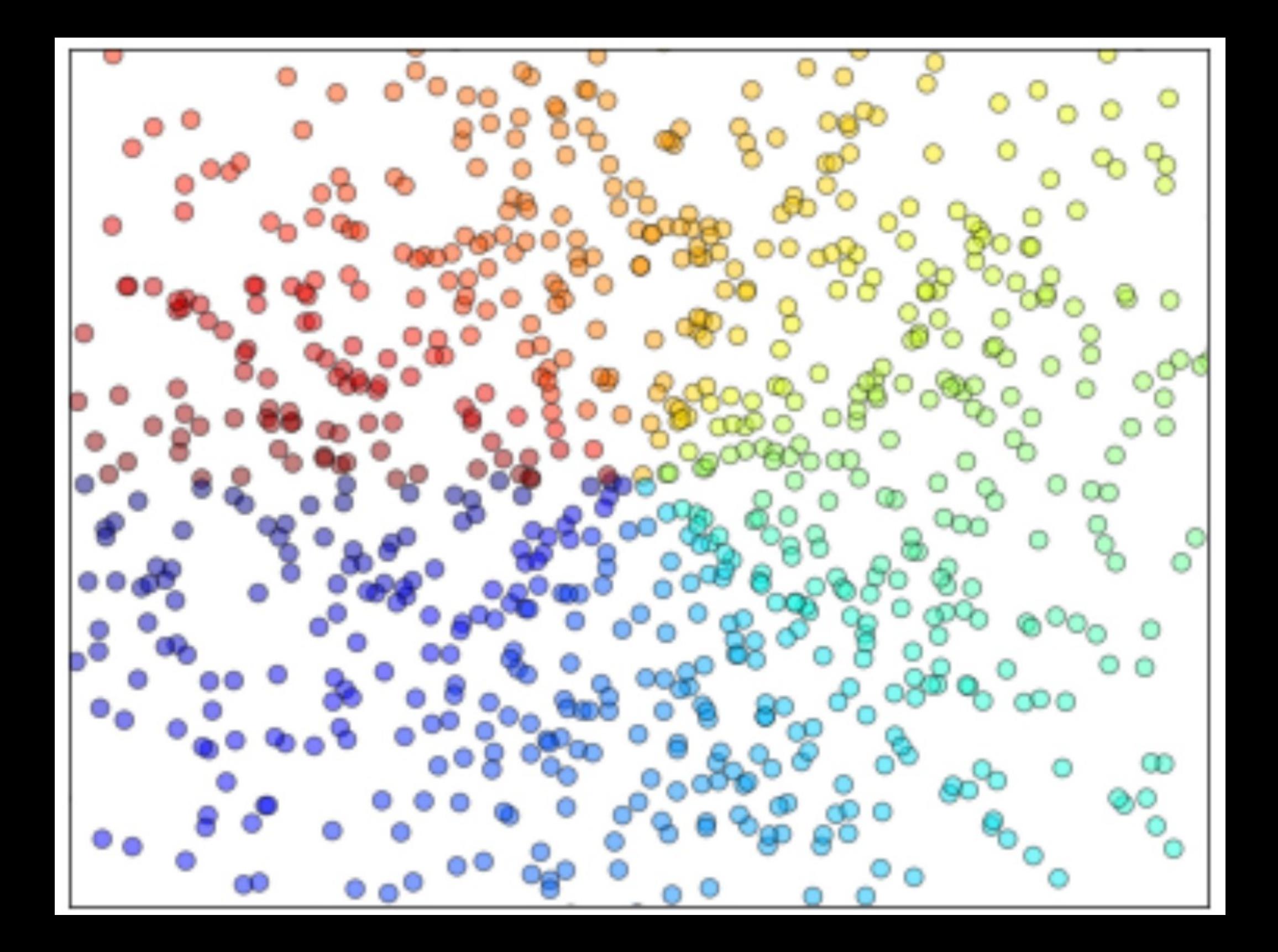

```
Bar Plots
import numpy as np
from pylab import *
```

```
X = np.arange(12)
Y1 = (1-X/float(12)) * np.random.uniform(0.5,1.0,12)
Y2 = (1-X/float(12)) * np.random.uniform(0.5,1.0,12)
```
**axes([0.025,0.025,0.95,0.95]) bar(X, +Y1, facecolor='#9999ff', edgecolor='white') bar(X, -Y2, facecolor='#ff9999', edgecolor='white')**

**for x,y in zip(X,Y1): text(x+0.4,y+0.05,'%.2f' %y, ha='center',va='bottom')**

**for x,y in zip(X,Y2): text(x+0.4, -y-0.05, '%.2f' %y, ha='center', va= 'top')**

```
xlim(-.5,12), xticks([])
ylim(-1.25,+1.25), yticks([])
show()
```
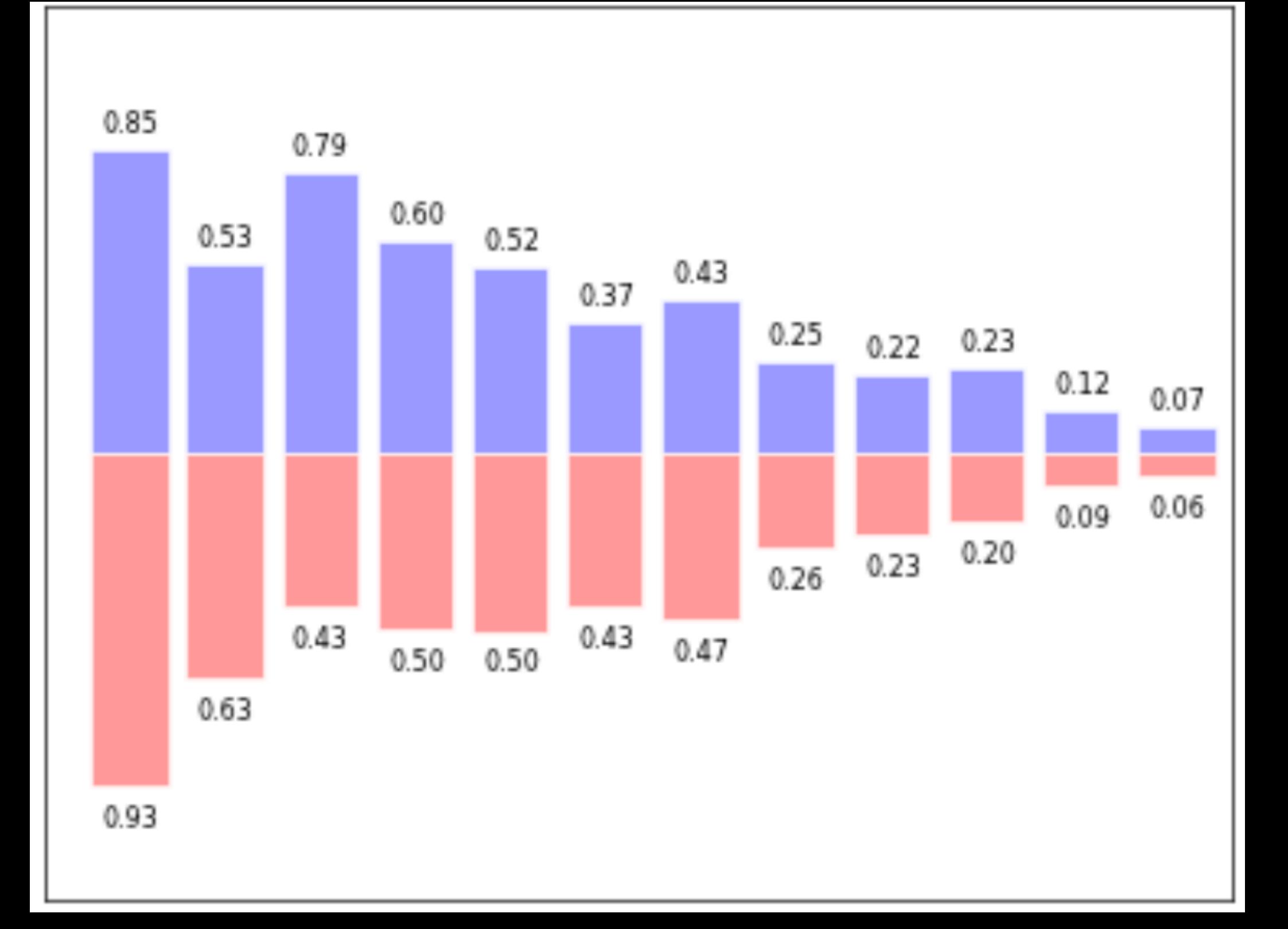

**Contour Plots**

```
import numpy as np
from pylab import *
```
**def f(x,y): return (1-x/2+x\*\*5+y\*\*3)\*np.exp(-x\*\*2-y\*\*2)**

**x = np.linspace(-3,3,256) y = np.linspace(-3,3,256) X,Y = np.meshgrid(x,y)**

**axes([0.025,0.025,0.95,0.95])**

**contourf(X, Y, f(X,Y), 8, alpha=.75, cmap=cm.hot) C = contour(X, Y, f(X,Y), 8,colors='black', linewidth=.5) clabel(C, inline=1, fontsize=10)**

```
xticks([]), yticks([])
show()
```
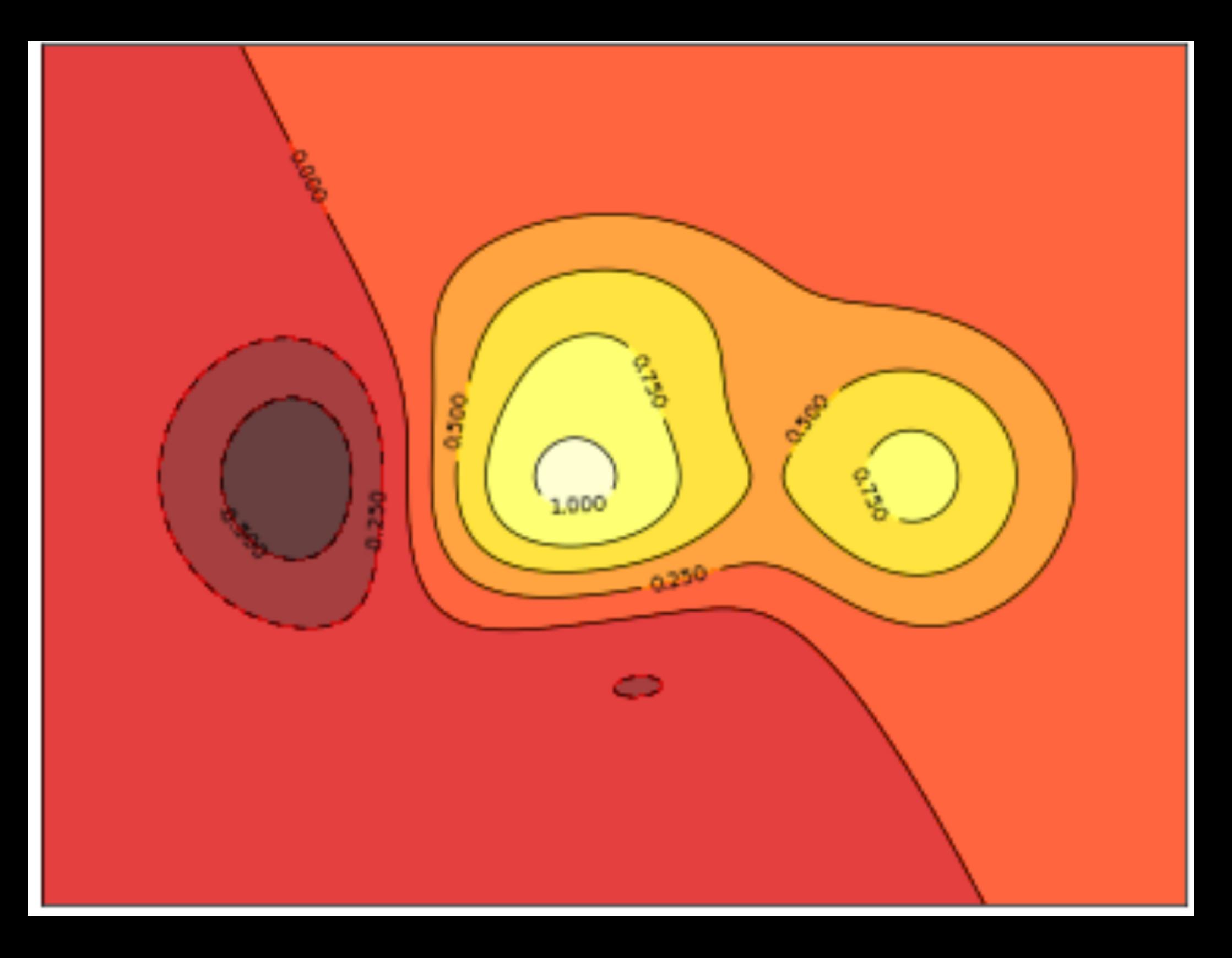

```
Imshow
import numpy as np
from pylab import *
```

```
def f(x,y):
   return (1-x/2+x**5+y**3)*np.exp(-x**2-y**2)
```

```
x = np.linspace(-3,3,3.5*10)
y = np.linspace(-3,3,3.0*10)
X,Y = np.meshgrid(x,y)
Z = f(X,Y)
```

```
axes([0.025,0.025,0.95,0.95])
imshow(Z,interpolation='nearest', cmap='bone', 
         origin='lower')
colorbar(shrink=.92)
```

```
xticks([]), yticks([])
show()
```
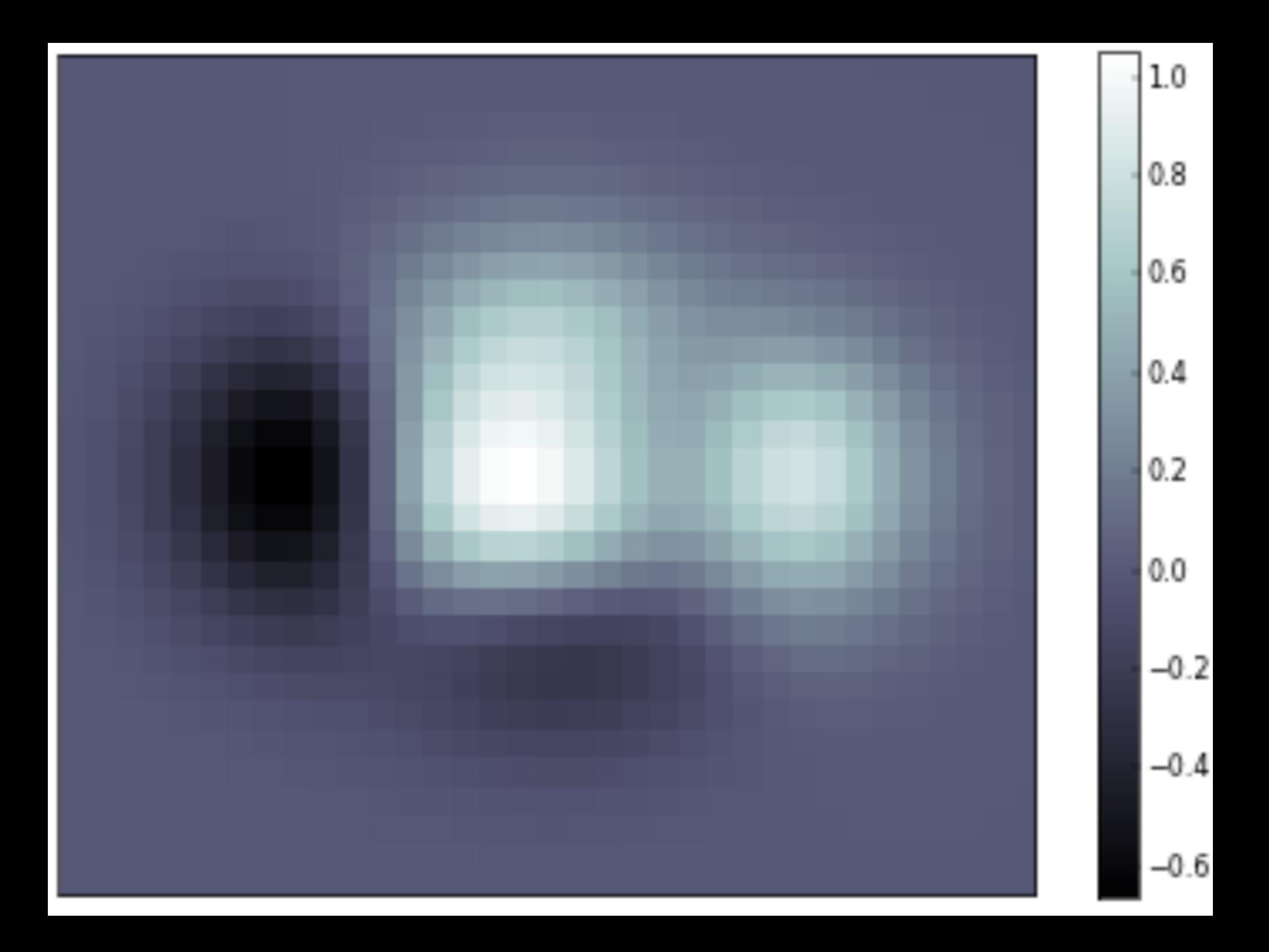

**Pie Charts import numpy as np from pylab import \***

**n = 20 Z = np.ones(n) Z[-1] \*= 2**

**axes([0.025,0.025,0.95,0.95])**

```
pie(Z, explode=Z*.05, 
   colors = ['%f' % (ifload(n)) for i in range(n)])gca().set_aspect('equal')
```
**xticks([]), yticks([]) show()**

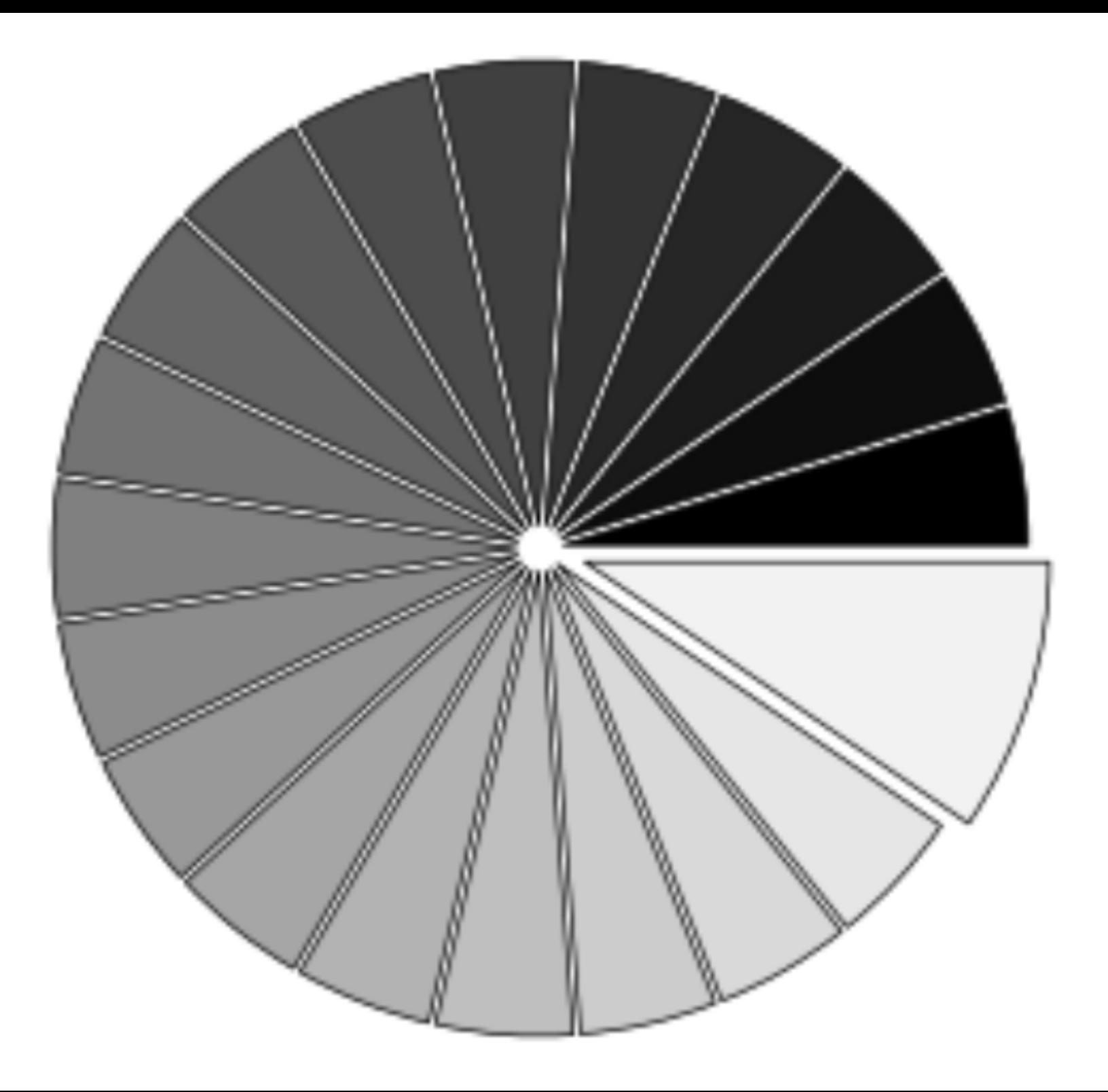

```
Quiver Plots
import numpy as np
from pylab import *
```
**n = 8**  $X, Y = np.mgrid[0:n,0:n]$ **T = np.arctan2(Y-n/2.0, X-n/2.0)**  $R = 10 + np.sqrt((Y-n/2.0)**2+(X-n/2.0)**2)$  $U, V = R^*np \cdot cos(T)$ ,  $R^*np \cdot sin(T)$ 

```
axes([0.025,0.025,0.95,0.95])
quiver(X,Y,U,V,R, alpha=.5)
quiver(X,Y,U,V, edgecolor='k', facecolor='None', 
        linewidth=.5)
```

```
xlim(-1,n), xticks([])
ylim(-1,n), yticks([])
show()
```
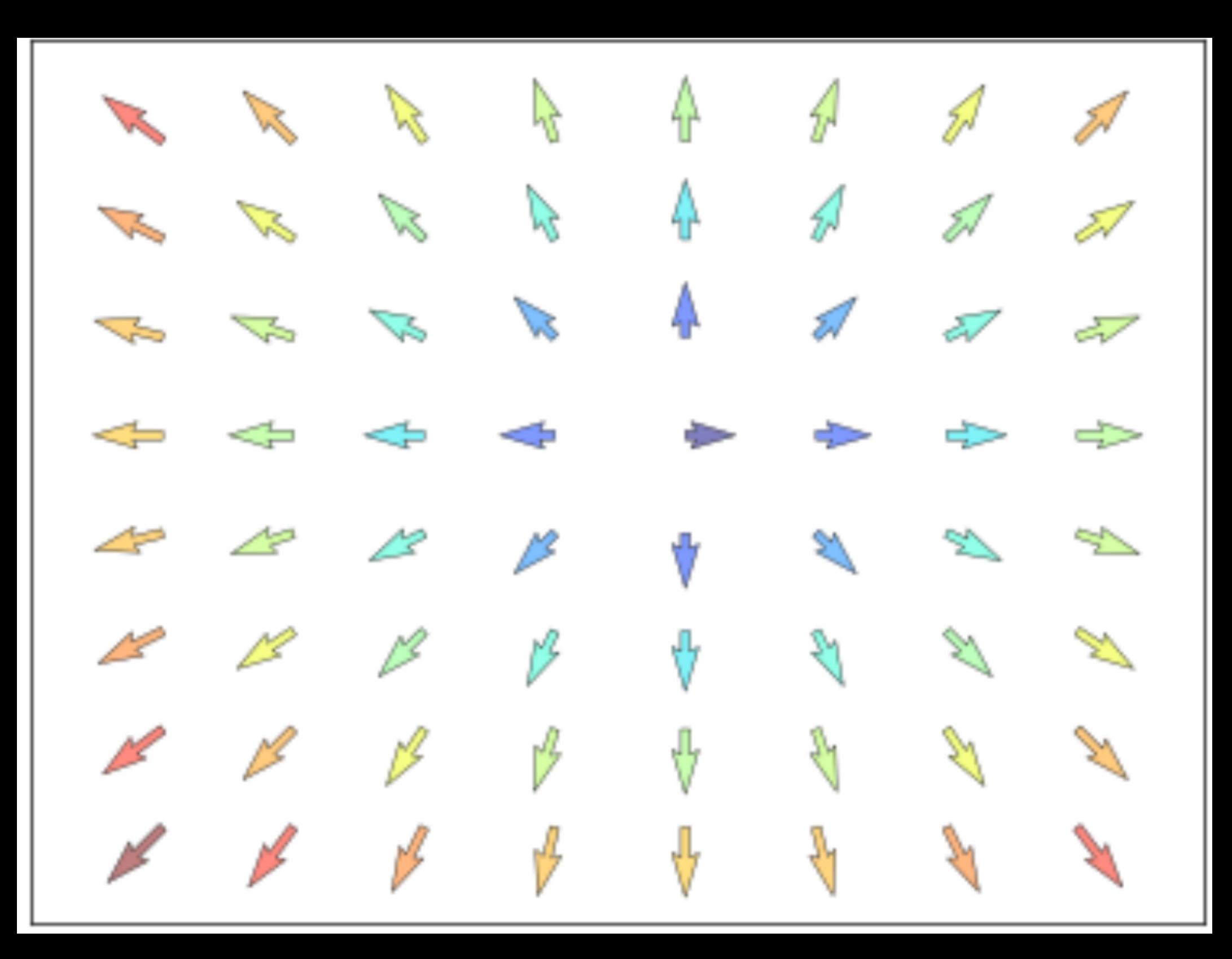

#### **Grids**

```
from pylab import *
ax = axes([0.025,0.025,0.95,0.95])
ax.set_xlim(0,4)
ax.set_ylim(0,3)
ax.xaxis.set_major_locator(MultipleLocator(1.0))
ax.xaxis.set_minor_locator(MultipleLocator(0.1))
ax.yaxis.set_major_locator(MultipleLocator(1.0))
ax.yaxis.set_minor_locator(MultipleLocator(0.1))
ax.grid(which='major', axis='x', linewidth=0.75, 
         linestyle='-', color='0.75')
ax.grid(which='minor', axis='x', linewidth=0.25, 
         linestyle='-', color='0.75')
ax.grid(which='major', axis='y', linewidth=0.75, 
         linestyle='-', color='0.75')
ax.grid(which='minor', axis='y', linewidth=0.25, 
         linestyle='-', color='0.75')
ax.set_xticklabels([])
ax.set_yticklabels([])
show()
```
**Multi Plots**

```
from pylab import *
```

```
fig = figure()
subplots_adjust(bottom=0.025, left=0.025, 
                 top = 0.975, right=0.975)
```

```
subplot(2,1,1)
xticks([]), yticks([])
subplot(2,3,4)
xticks([]), yticks([])
subplot(2,3,5)
xticks([]), yticks([])
subplot(2,3,6)
xticks([]), yticks([])
```
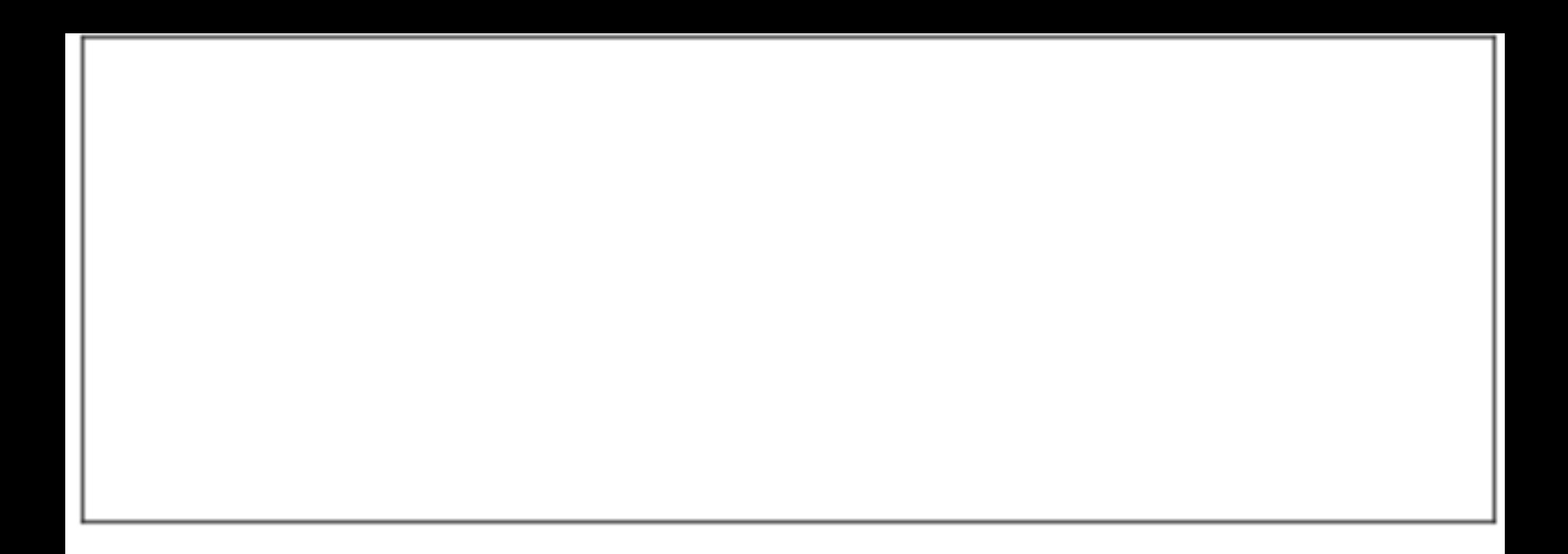

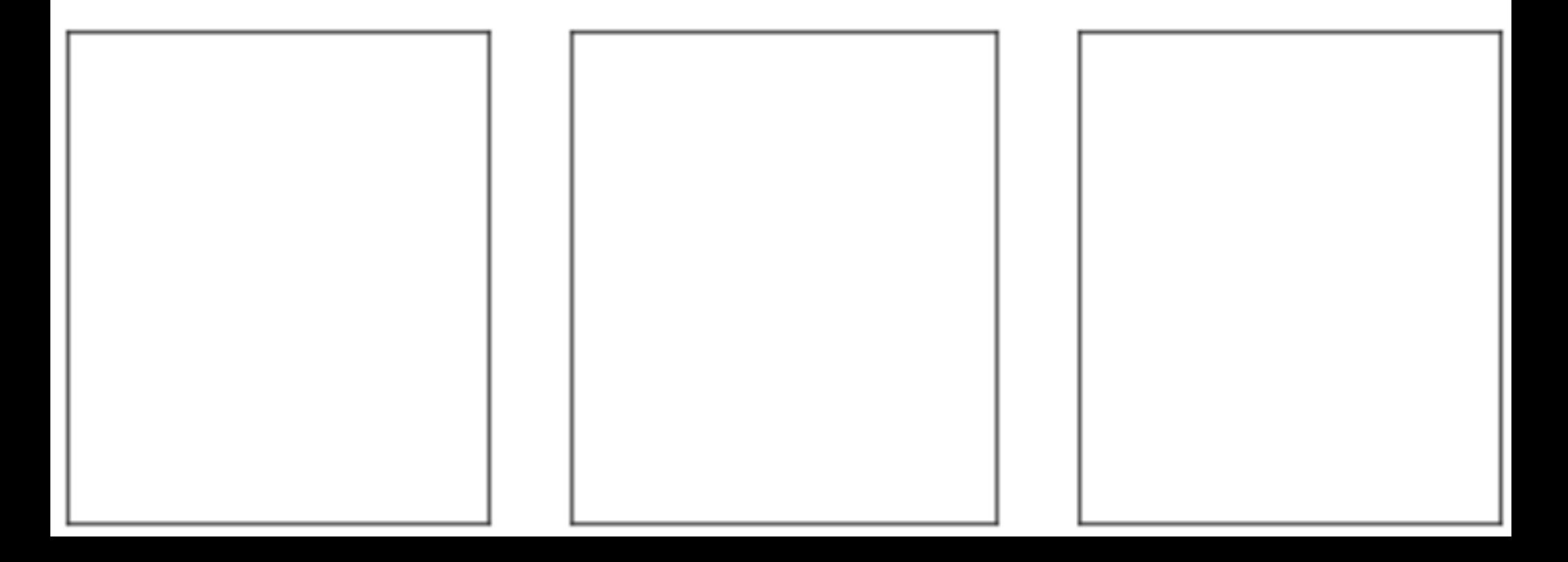

**Polar Axis import numpy as np from pylab import \***

**ax = axes([0.025,0.025,0.95,0.95], polar=True)**

**N = 20**  $theta = np.arange(0.0, 2*p.p.i, 2*p.p.i/N)$ **radii = 10\*np.random.rand(N) width = np.pi/4\*np.random.rand(N) bars = bar(theta, radii, width=width, bottom=0.0)**

**for r,bar in zip(radii, bars):** bar.set facecolor( cm.jet(r/10.))  **bar.set\_alpha(0.5)**

```
ax.set_xticklabels([])
ax.set_yticklabels([])
show()
```
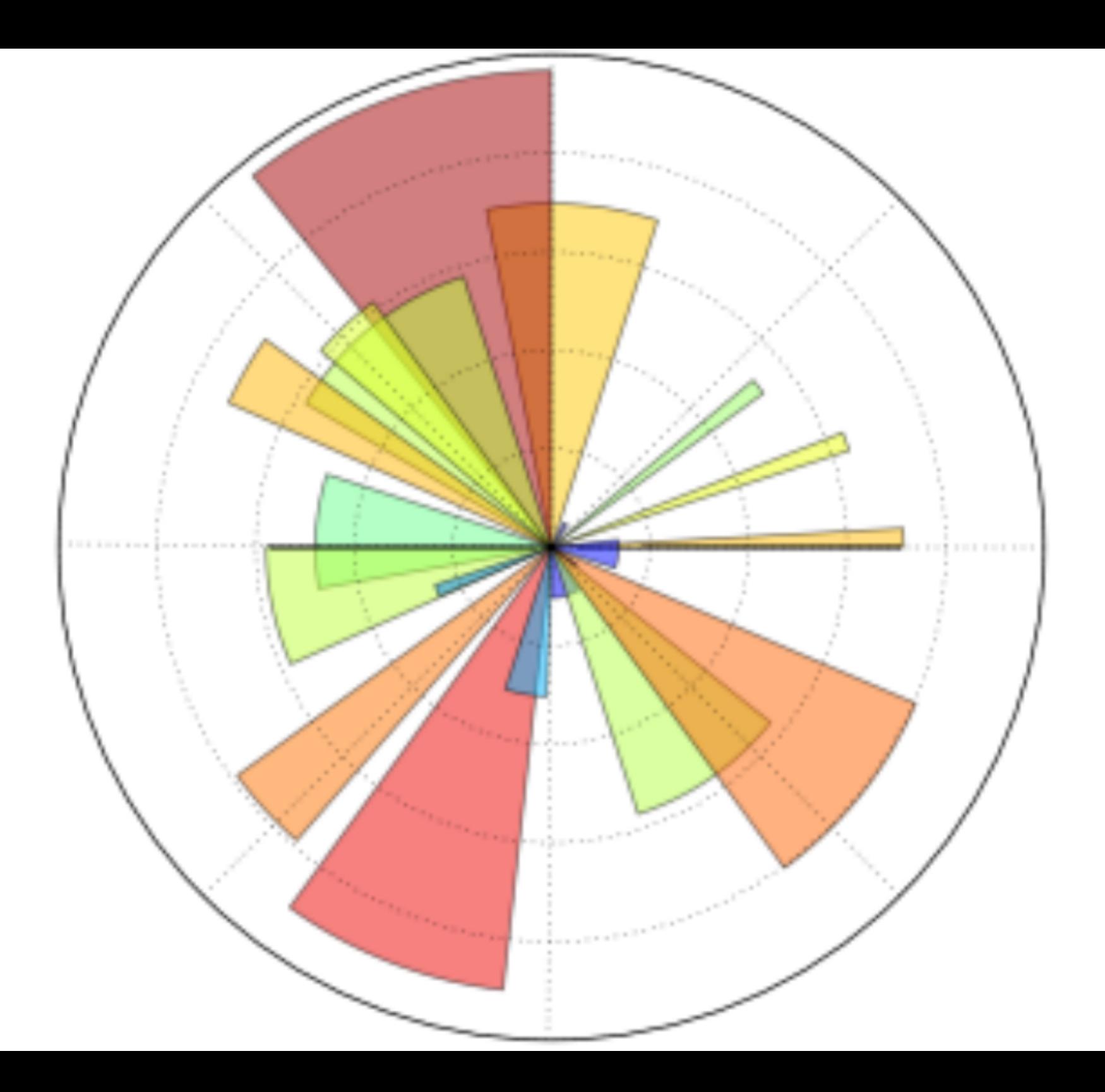

**3D Plots import numpy as np from pylab import \* from mpl\_toolkits.mplot3d import Axes3D**

**fig = figure() ax = Axes3D(fig) X = np.arange(-4, 4, 0.25) Y = np.arange(-4, 4, 0.25)**  $X, Y = np.meshgrid(X, Y)$  $R = np.sqrt(X^{**}2 + Y^{**}2)$ **Z = np.sin(R)**

```
ax.plot_surface(X, Y, Z, rstride=1, cstride=1, 
                  cmap=plt.cm.hot)
ax.contourf(X, Y, Z, zdir='z', offset=-2, 
             cmap=plt.cm.hot)
ax.set_zlim(-2,2)
show()
```
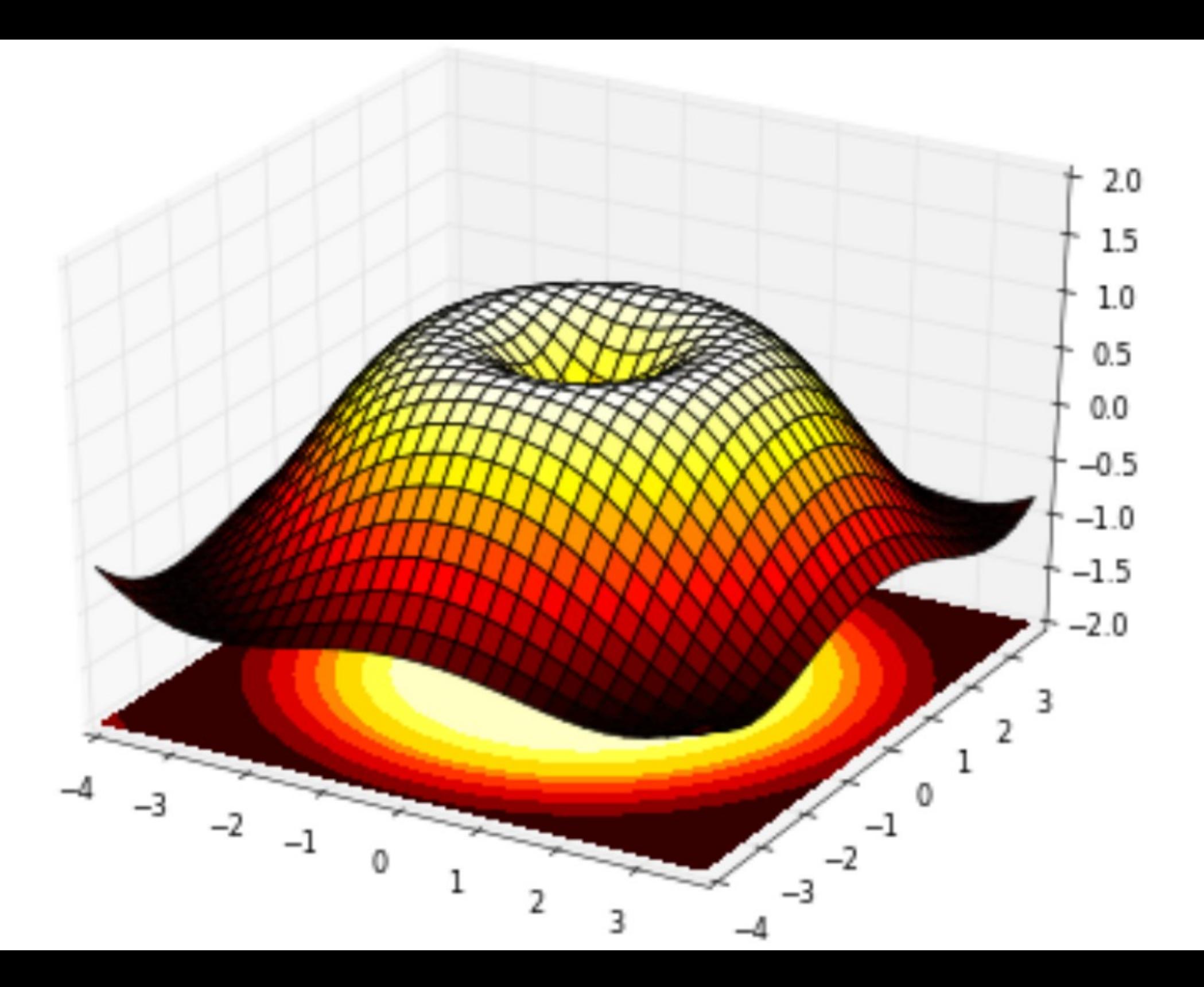